*Biomed Application Developer's Course 6th October 2004*

# **Workload Management**

**Flavia DonnoSection Leader for LCG Experiment Integration and Support CERN IT**

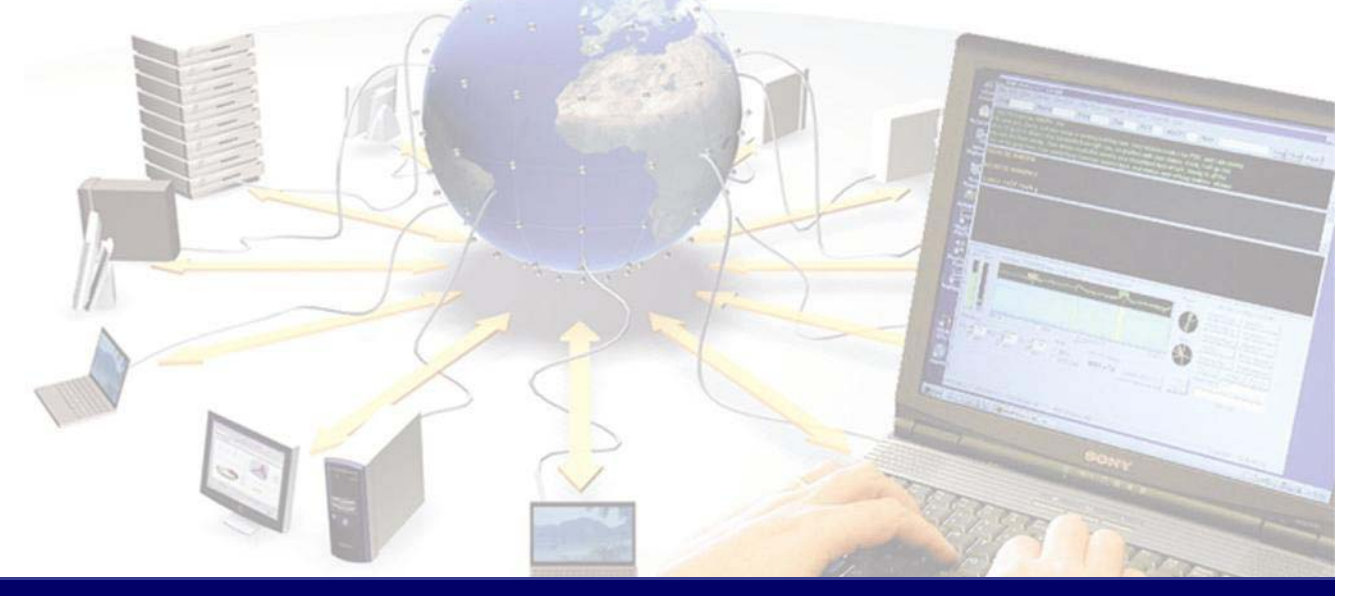

**EGEE is a project funded by the European Union under contract IST-2003-508833**

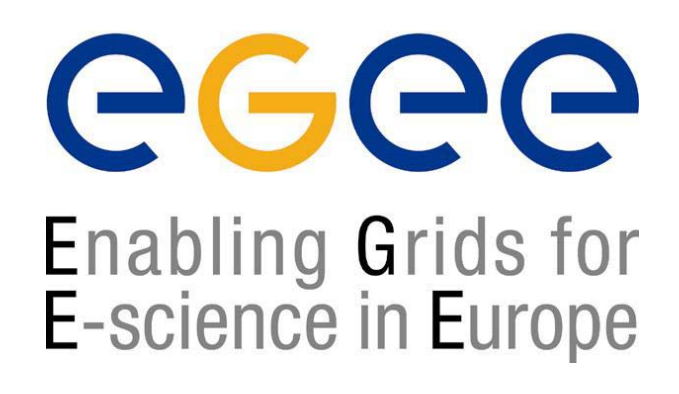

www.eu-egee.org

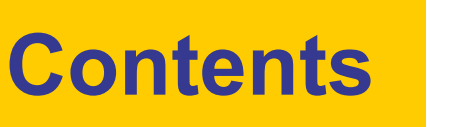

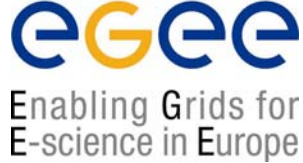

- The EDG Workload Management System
- Job Preparation
	- Job Description Language
- Job submission and job status monitoring
- •WMS Matchmaking
- Different job types
	- Normal jobs
	- **Interactive jobs**
	- Checkpointable jobs
	- Parallel jobs
- APIs Overview

## **LCG Workload Management System**

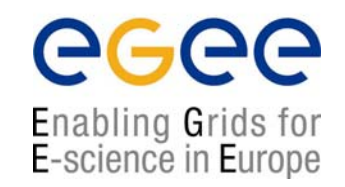

- $\bullet$ The user interacts with Grid via a **Workload Management System (WMS) System (WMS)**
- $\bullet$  The Goal of WMS is the **distributed scheduling and resource management in a Grid environment**.
- $\bullet$  What does it allow Grid users to do?
	- $\blacksquare$ To submit their jobs
	- П To execute them on the "best resources"
		- The WMS tries to optimize the usage of resources
	- П To get information about their status
	- П To retrieve their output

# **Job Preparation**

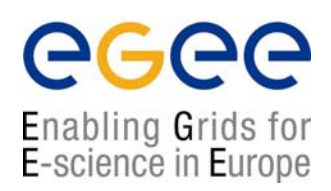

- • Information to be specified when a job has to be submitted:
	- **Job characteristics**
	- Job requirements and preferences on the computing resources
		- Also including software dependencies
	- Job data requirements
- Information specified using a Job Description Language (JDL)
	- Based upon Condor's *CLASSified ADvertisement language (ClassAd)*
		- Fully extensible language
		- A ClassAd

…

- –Constructed with the classad construction operator []
- –It is a sequence of attributes separated by semi-colons.
- –An attribute is a pair (key, value), where value can be a Boolean, an Integer, a list of strings,

»<attribute> = <value>;

• So, the JDL allows definition of a set of attribute, the WMS takes into account when making its scheduling decision

# **Job Description Language**

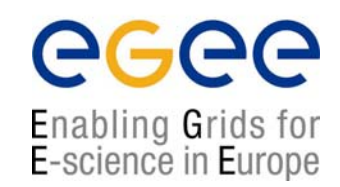

- • The supported attributes are grouped in two categories:
	- Job Attributes
		- Define the job itself
	- $\mathcal{L}_{\mathcal{A}}$ ■ Resources
		- Taken into account by the RB for carrying out the matchmaking algorithm (to choose the "best" resource where to submit the job)
		- *Computing Resource*
			- Used to build expressions of Requirements and/or Rank attributes by the user
			- Have to be prefixed with "other."
		- *Data and Storage resources* 
			- Input data to process, SE where to store output data, protocols spoken by application when accessing SEs

## **JDL: Relevant attributes**

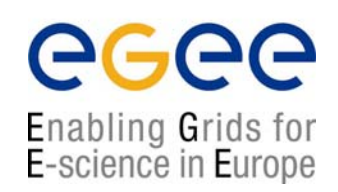

#### • **JobType**

- *Normal* (simple, sequential job), *Interactive*, *MPICH*, *Checkpointable*
- Or combination of them
- **Executable** (mandatory)
	- The command name
- **Arguments** (optional)
	- **-** Job command line arguments
- **StdInput**, **StdOutput**, **StdError** (optional)
	- Standard input/output/error of the job
- **Environment**
	- List of environment settings
- **InputSandbox** (optional)
	- List of files on the UI local disk needed by the job for running
	- The listed files will automatically staged to the remote resource
- **OutputSandbox** (optional)
	- List of files, generated by the job, which have to be retrieved

## **JDL: Relevant attributes**

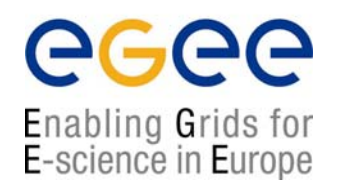

#### •**Requirements**

- **Job requirements on computing resources**
- Specified using attributes of resources published in the Information Service
- If not specified, default value defined in UI configuration file is considered
	- Default: *other.GlueCEStateStatus == "Production"* (the resource has to be able to accept jobs and dispatch them on WNs)

#### • **Rank**

- Expresses preference (how to rank resources that have already met the Requirements expression)
- Specified using attributes of resources published in the Information Service
- If not specified, default value defined in the UI configuration file is considered
	- Default: *- other.GlueCEStateEstimatedResponseTime* (the lowest estimated traversal time)
	- Default: *other.GlueCEStateFreeCPUs* (the highest number of free CPUs) for parallel jobs (see later)

## **JDL: Relevant attributes**

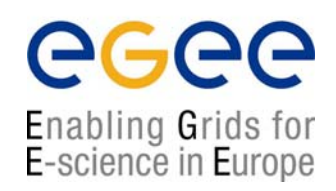

#### $\bullet$ **InputData**

- Refers to data used as input by the job: these data are published in the Replica Location Service (RLS) and stored in the SEs)
- LFNs and/or GUIDs
- $\bullet$  **DataAccessProtocol** (mandatory if InputData has been specified)
	- The protocol or the list of protocols which the application is able to speak with for accessing *InputData* on a given SE

#### $\bullet$ **OutputSE**

- The Uniform Resource Identifier of the output SE
- RB uses it to choose a CE that is compatible with the job and is close to SE

# **Example of JDL file**

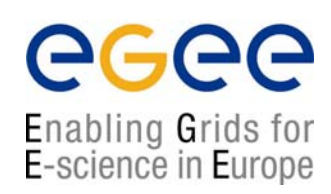

#### **[ JobType="Normal"; Executable = "gridTest"; StdError <sup>=</sup>"stderr.log"; StdOutput <sup>=</sup>"stdout.log"; InputSandbox = {"home/joda/test/gridTest"}; OutputSandbox = {"stderr.log", "stdout.log"}; InputData = {"lfn:green", "guid:red"}; DataAccessProtocol <sup>=</sup>"gridftp"; Requirements = other.GlueHostOperatingSystemNameOpSys**  $=$   $\blacksquare$  **"LINUX" && other.GlueCEStateFreeCPUs>=4; Rank = other.GlueCEPolicyMaxCPUTime; ]**

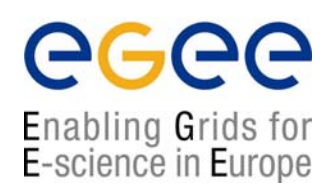

#### **edg-job-submit [–r** *<res\_id>]* **[-c**  *<config file>]* **[-vo** *<VO>]* **[-o** *<output file>] <job.jdl>*

- -r the job is submitted directly to the computing element identified by *<res\_id>*
- -c the configuration file *<config file>* is pointed by the UI instead of the standard configuration file
- -vo the Virtual Organization (if user is not happy with the one specified in the UI configuration file)
- -o the generated edg\_jobId is written in the *<output file>*

```
Useful for other commands, e.g.:
```

```
edg-job-status –i <input file> (or edg_jobId)
```
-i the status information about edg\_jobId contained in the *<input file>* are displayed

egee Enabling Grids for<br>E-science in Europe

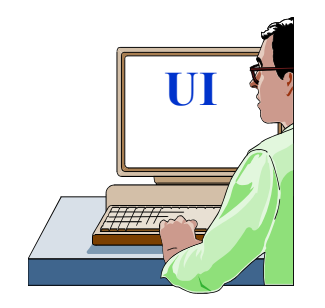

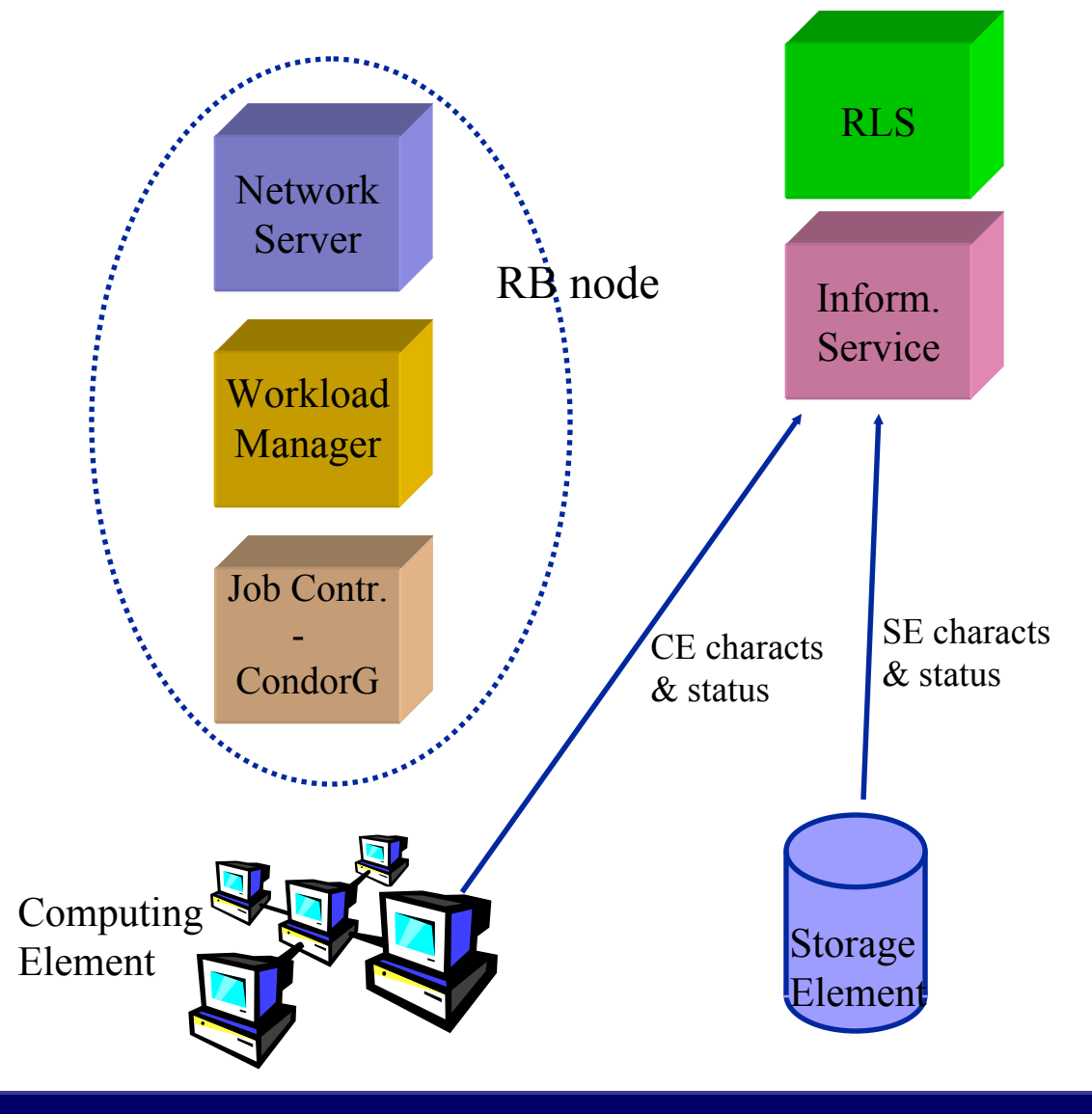

egee Enabling Grids for<br>E-science in Europe

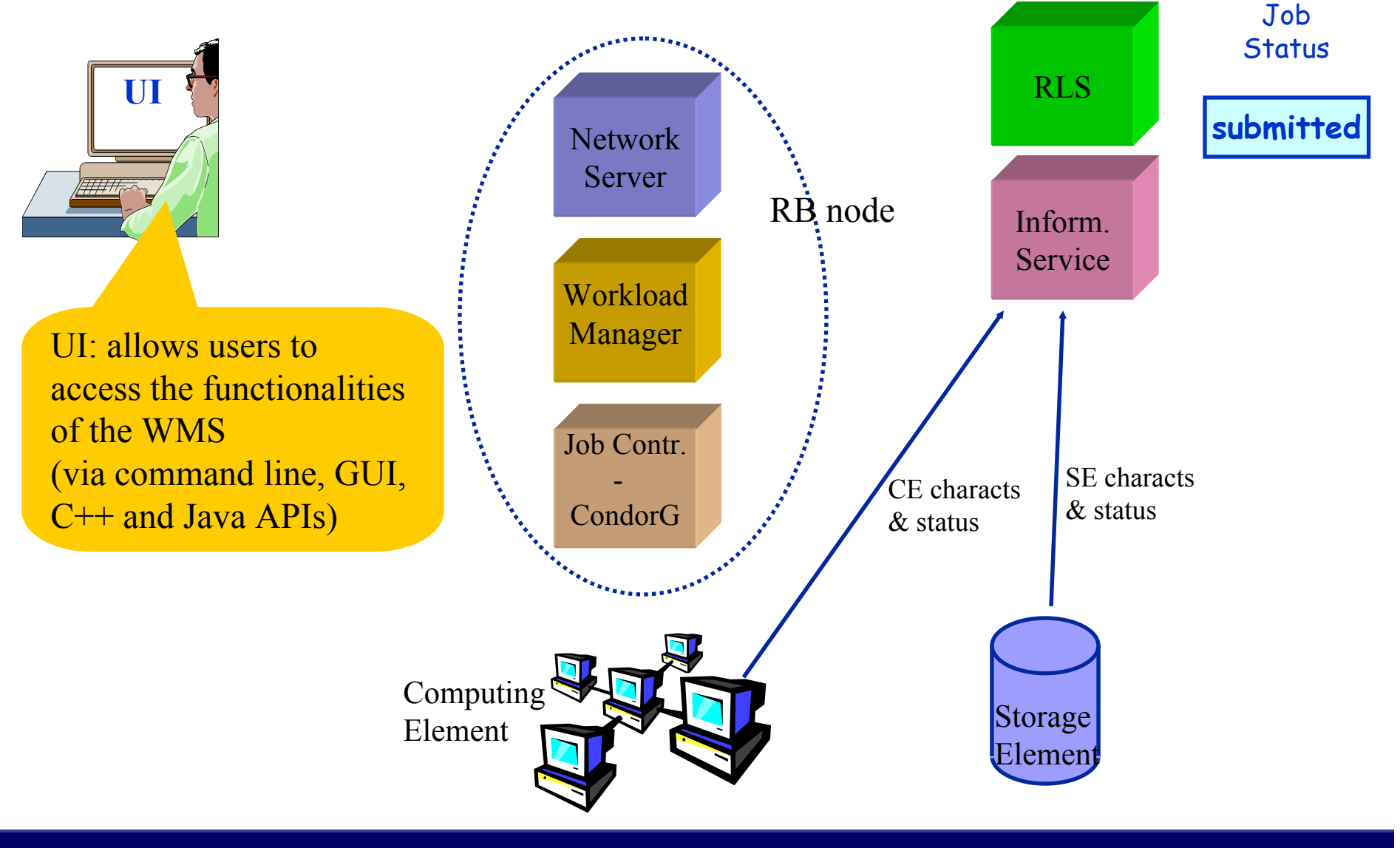

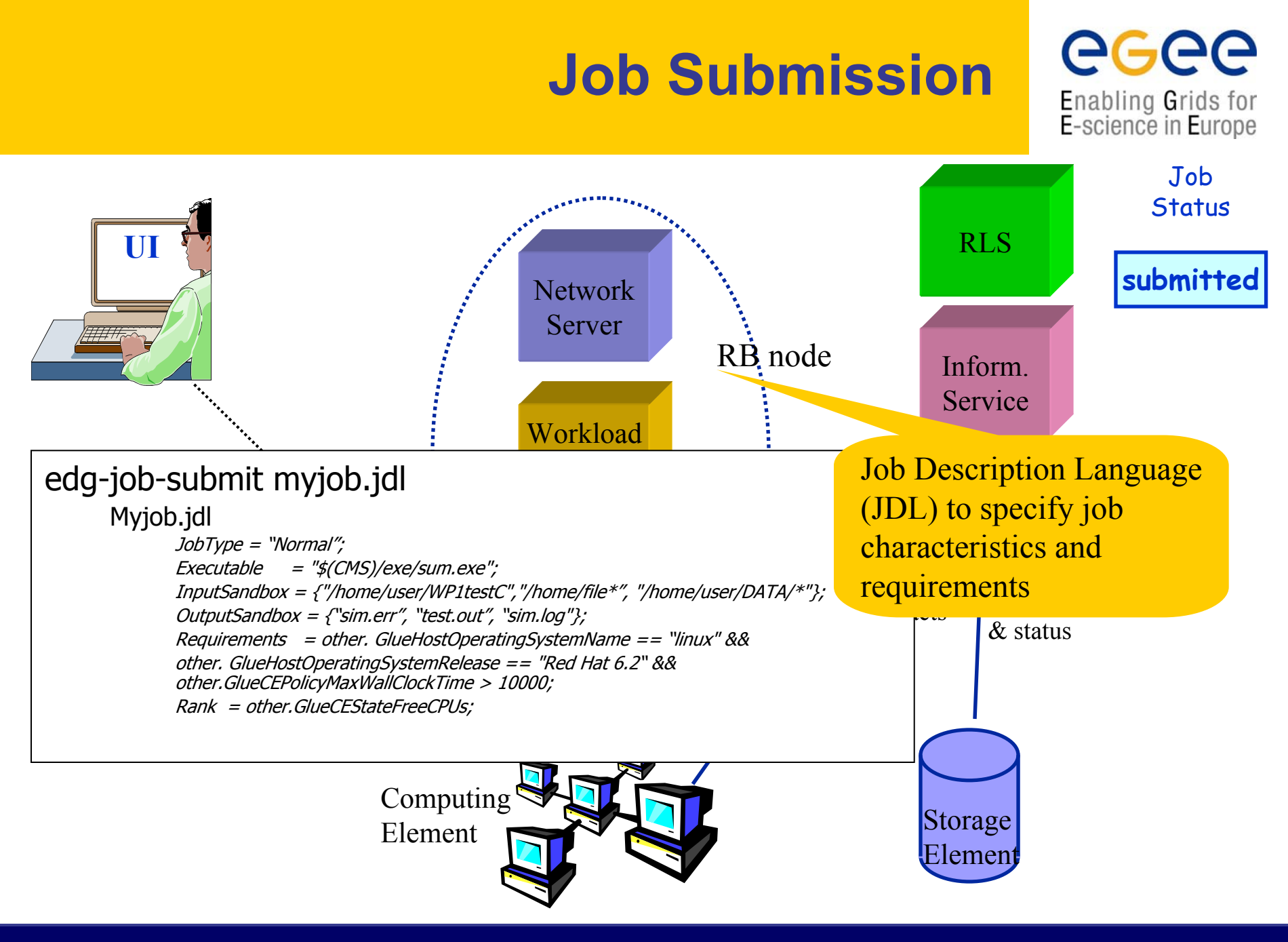

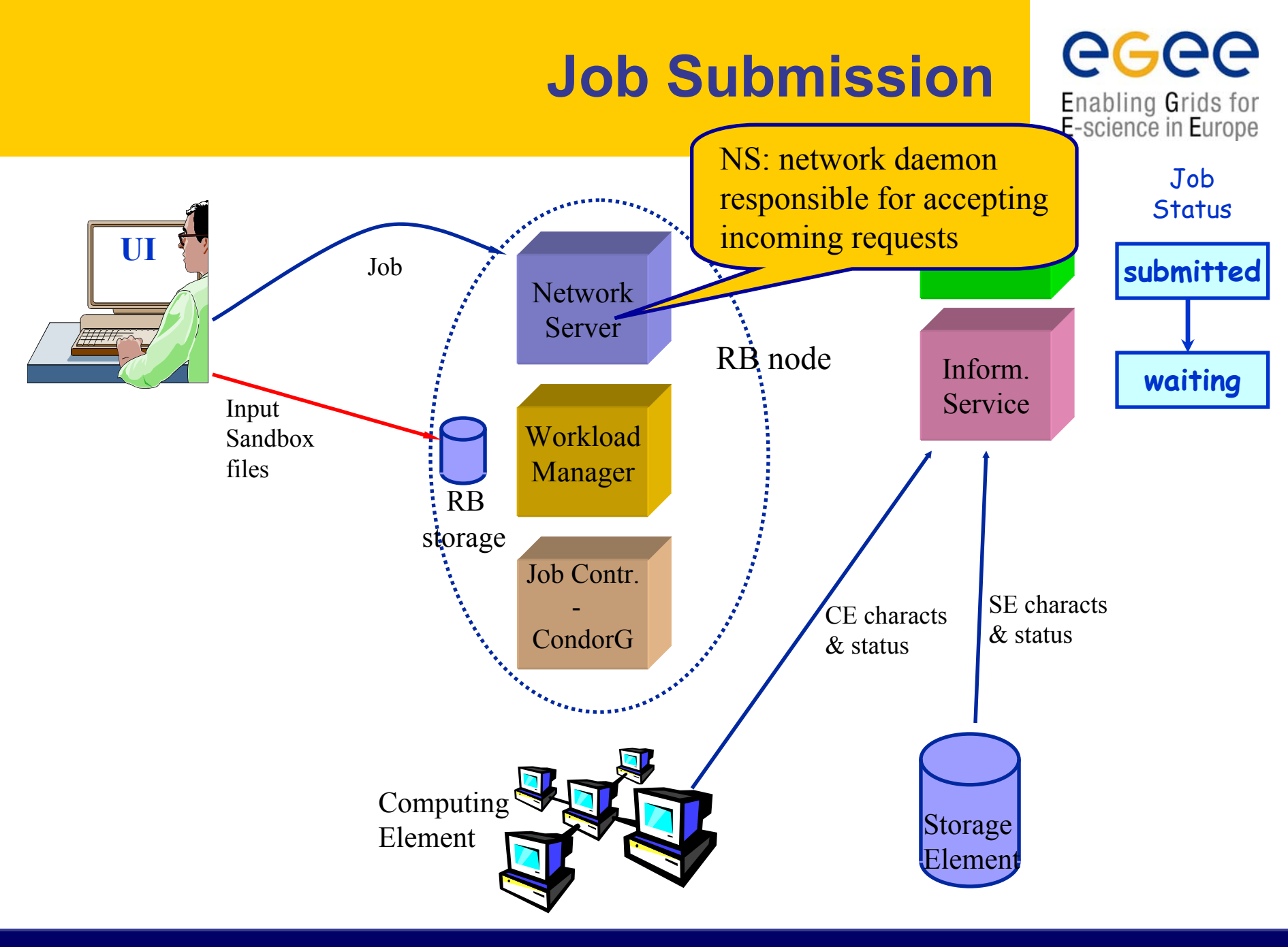

ecee Enabling Grids for<br>E-science in Europe

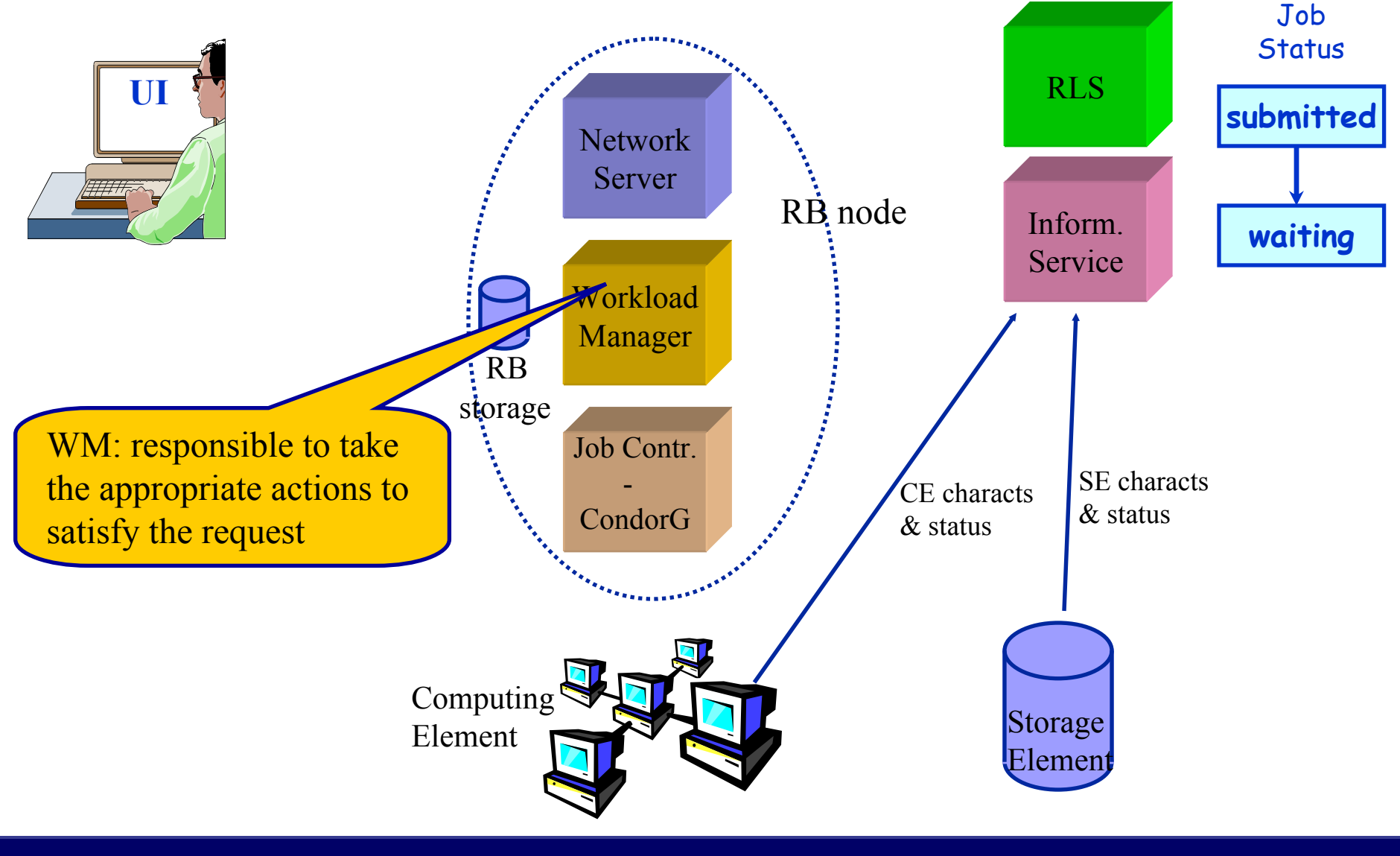

egee Enabling Grids for<br>E-science in Europe

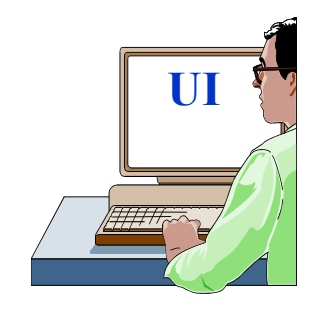

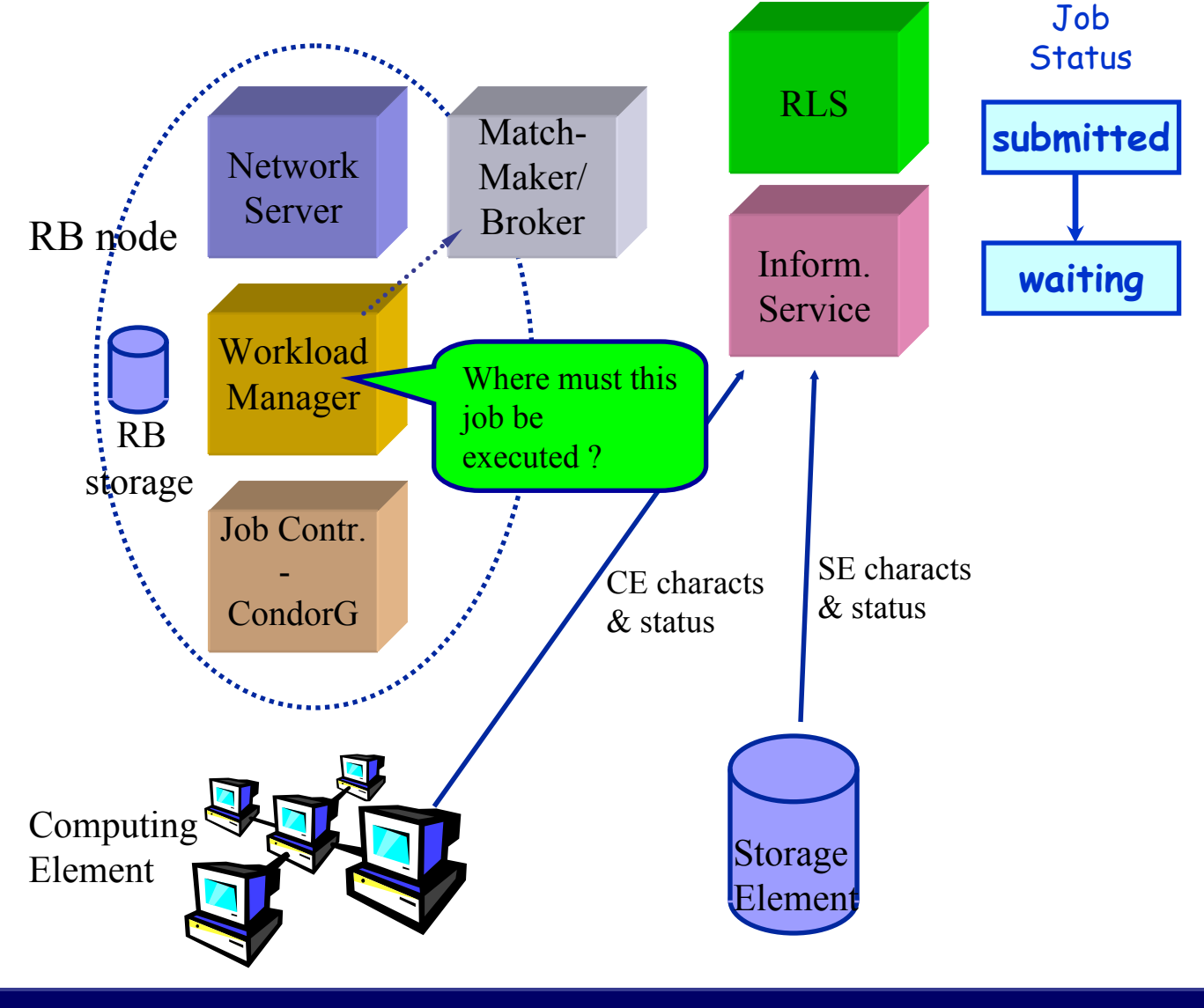

ecee Enabling Grids for<br>E-science in Europe

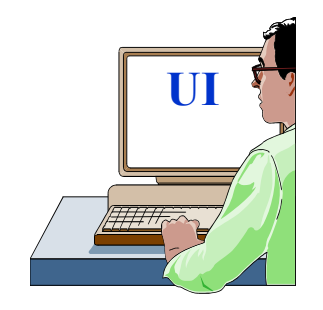

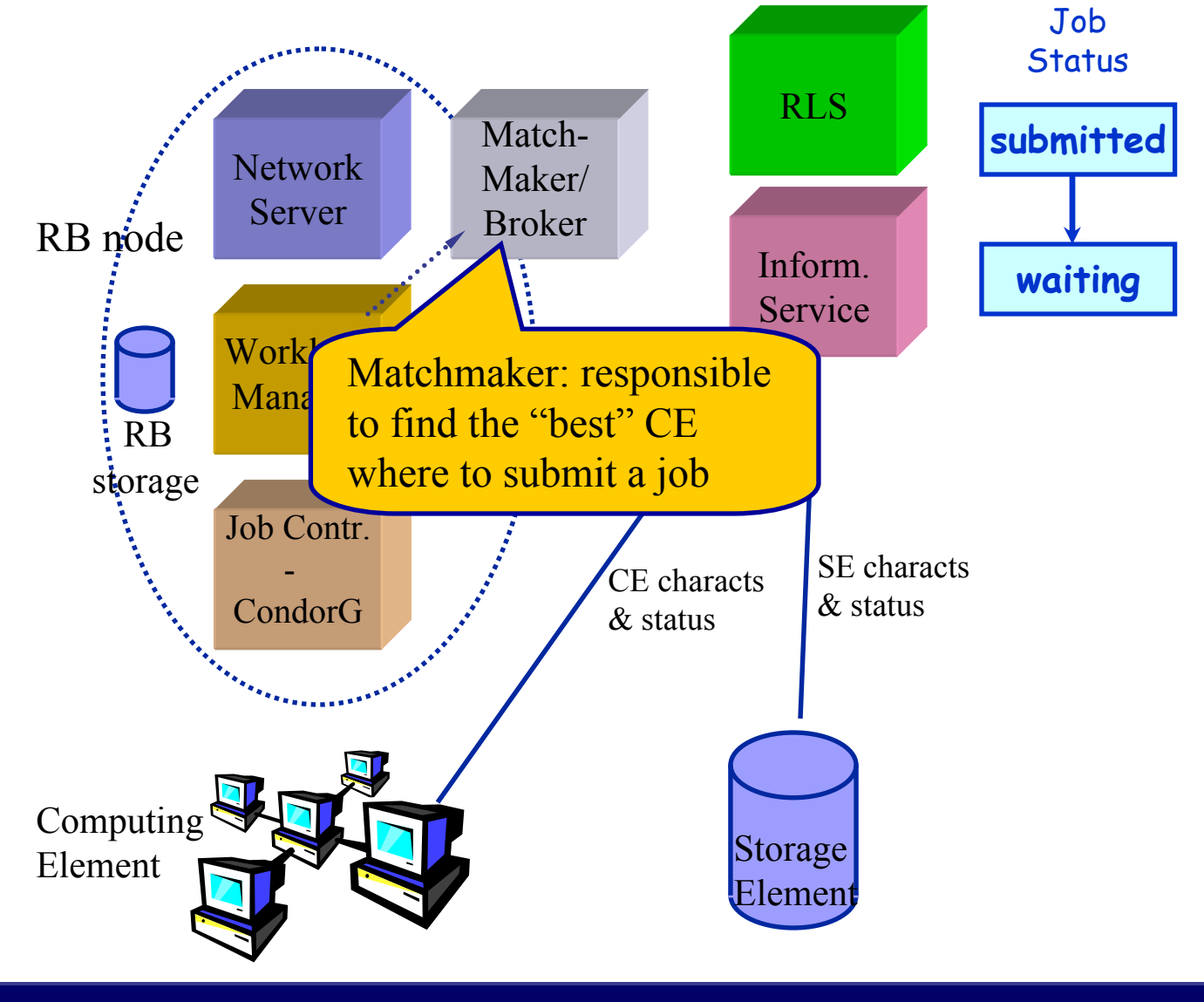

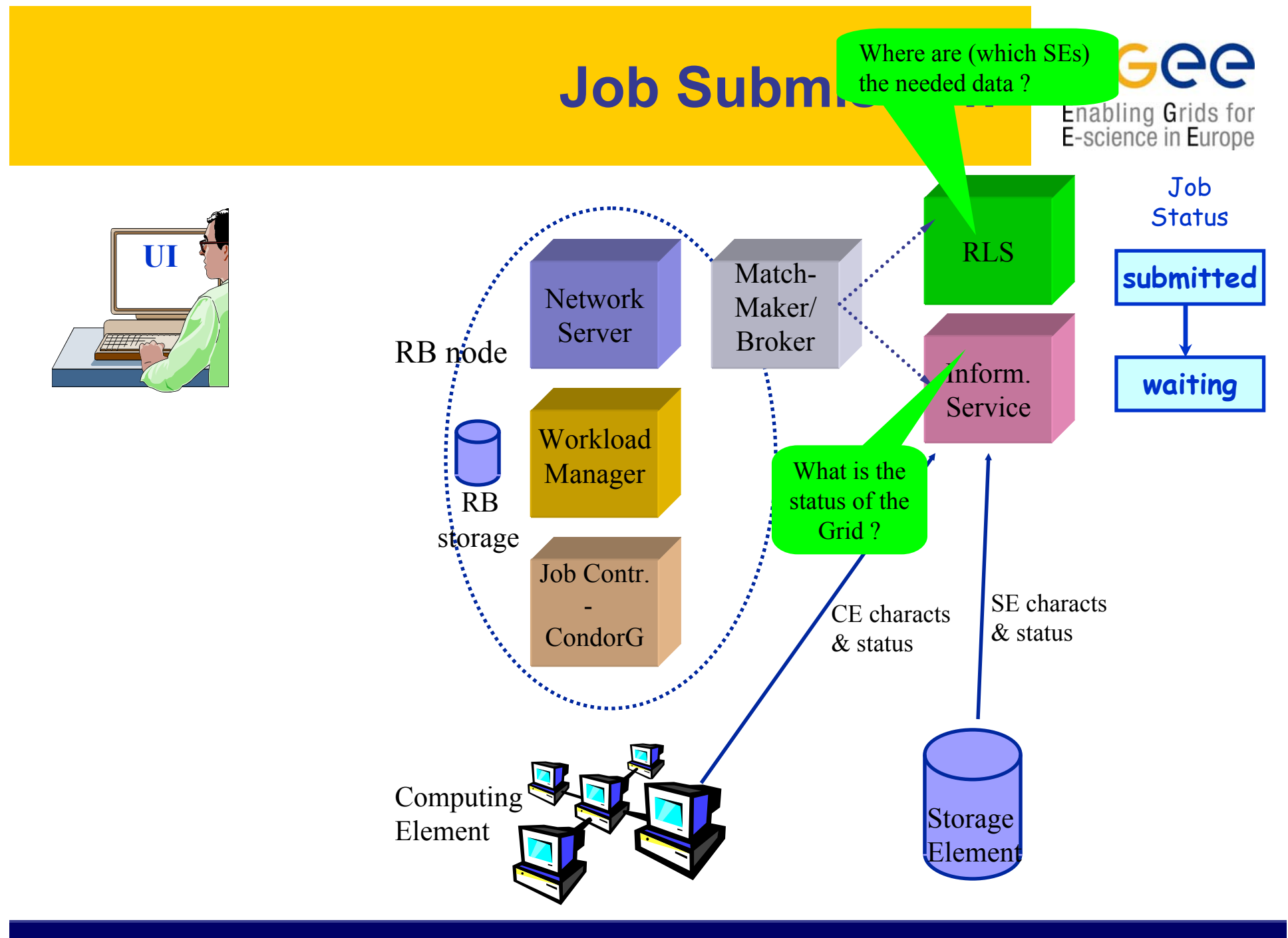

egee Enabling Grids for<br>E-science in Europe

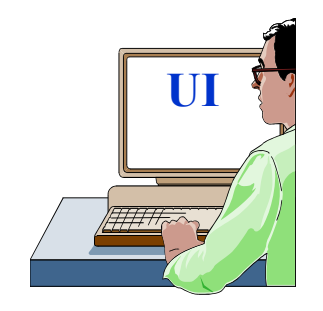

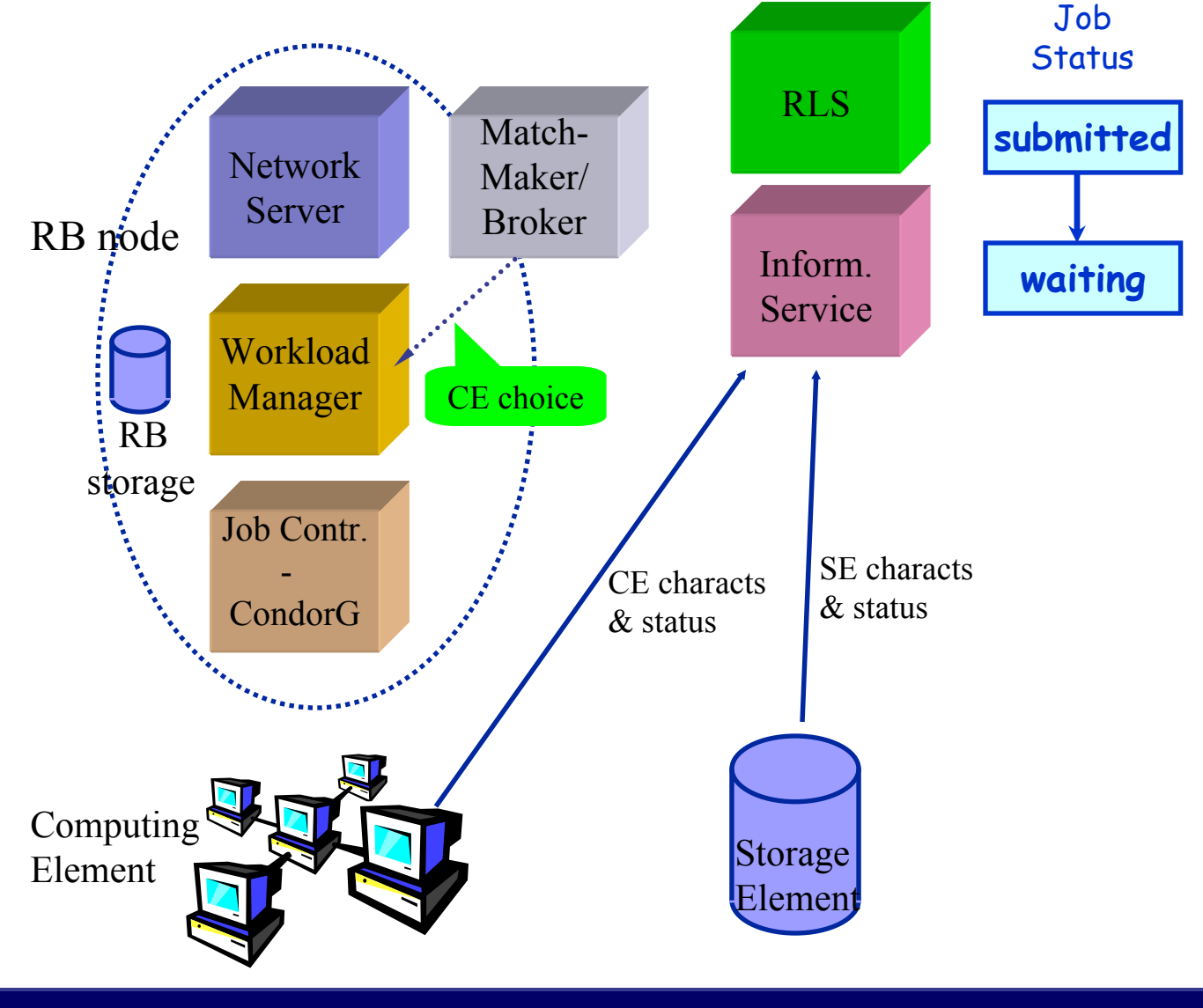

egee Enabling Grids for<br>E-science in Europe

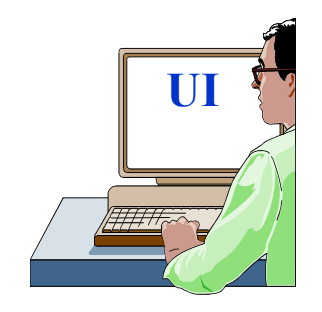

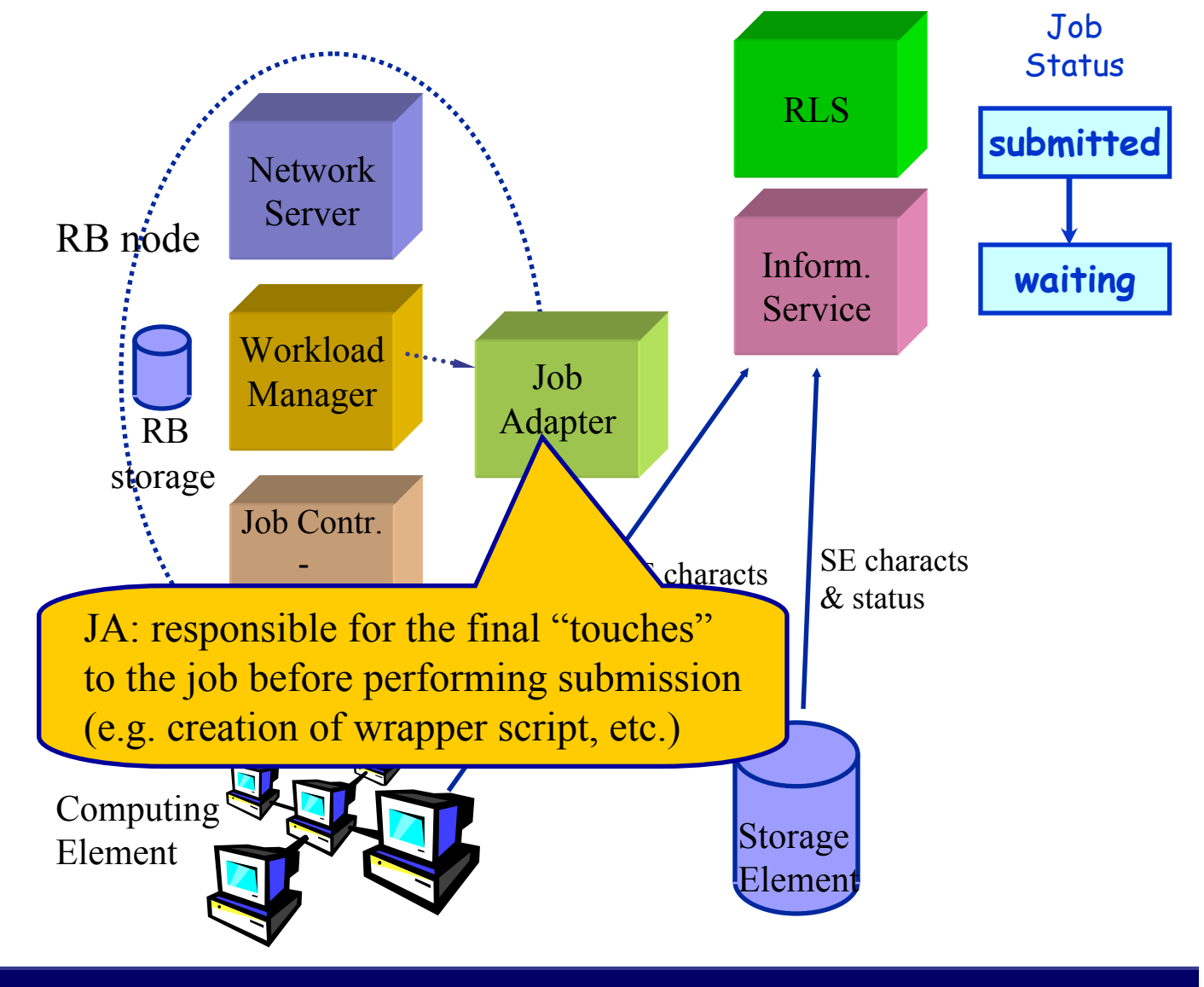

egee Enabling Grids for<br>E-science in Europe

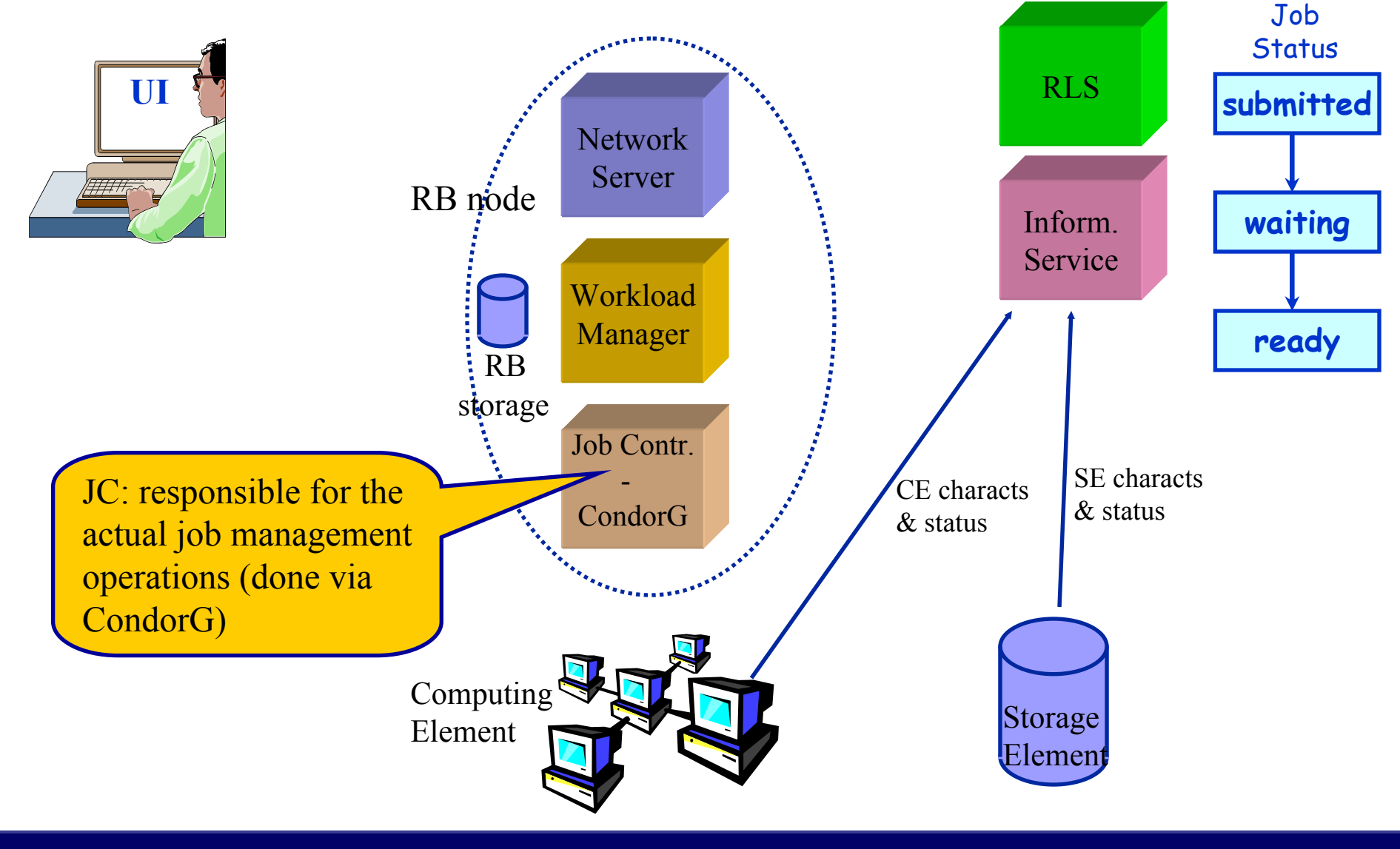

egee Enabling Grids for<br>E-science in Europe

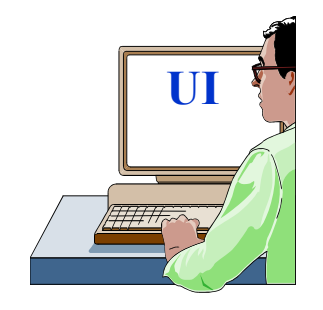

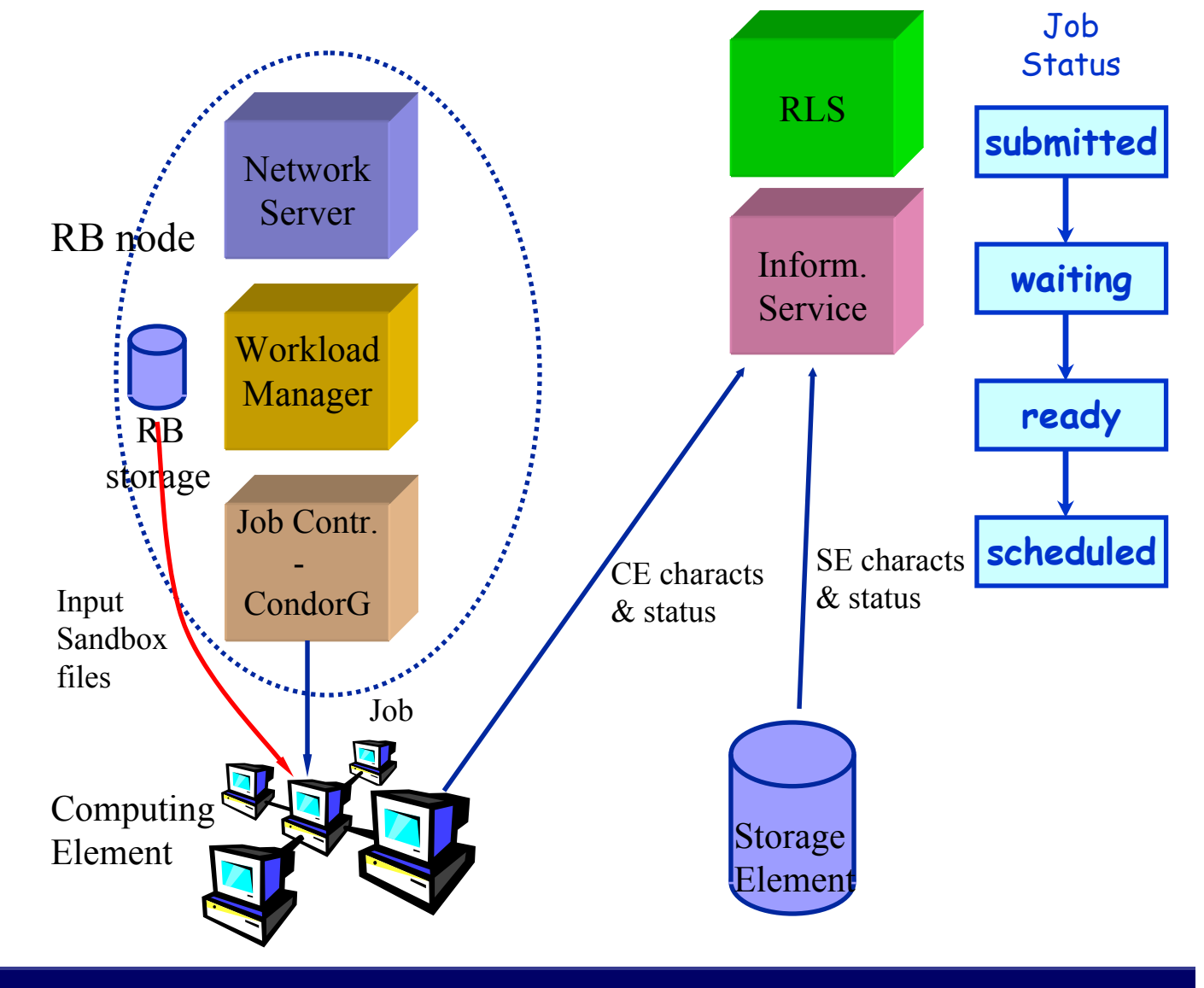

egee Enabling Grids for<br>E-science in Europe

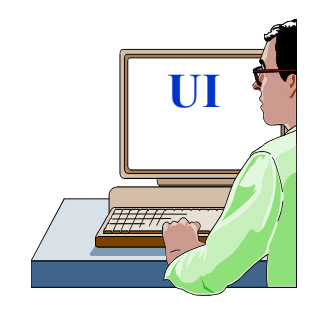

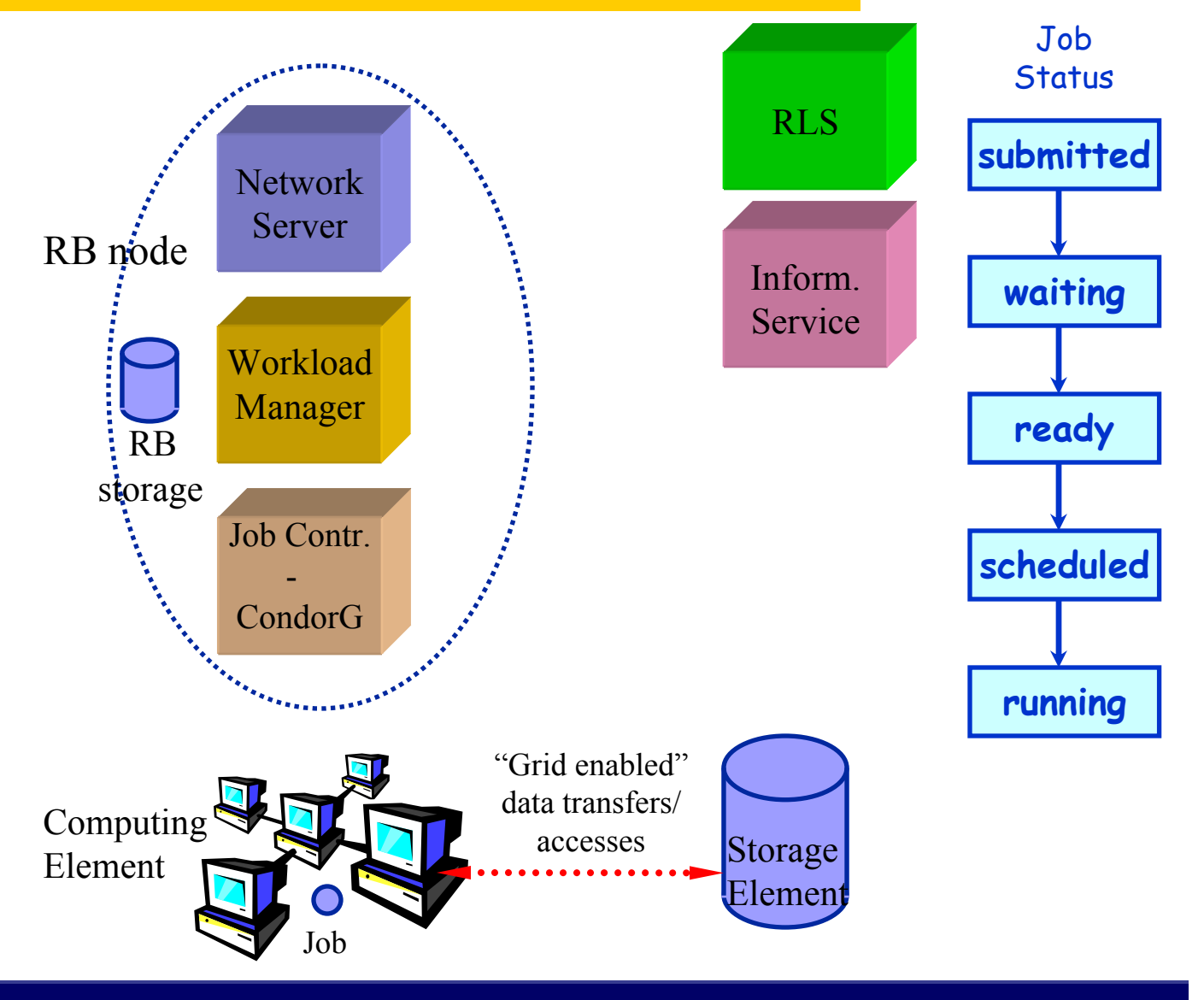

egee Enabling Grids for<br>E-science in Europe

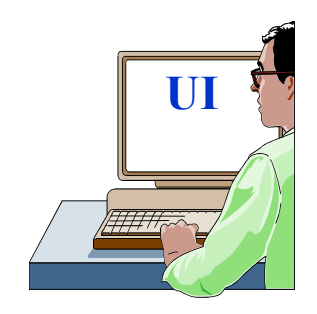

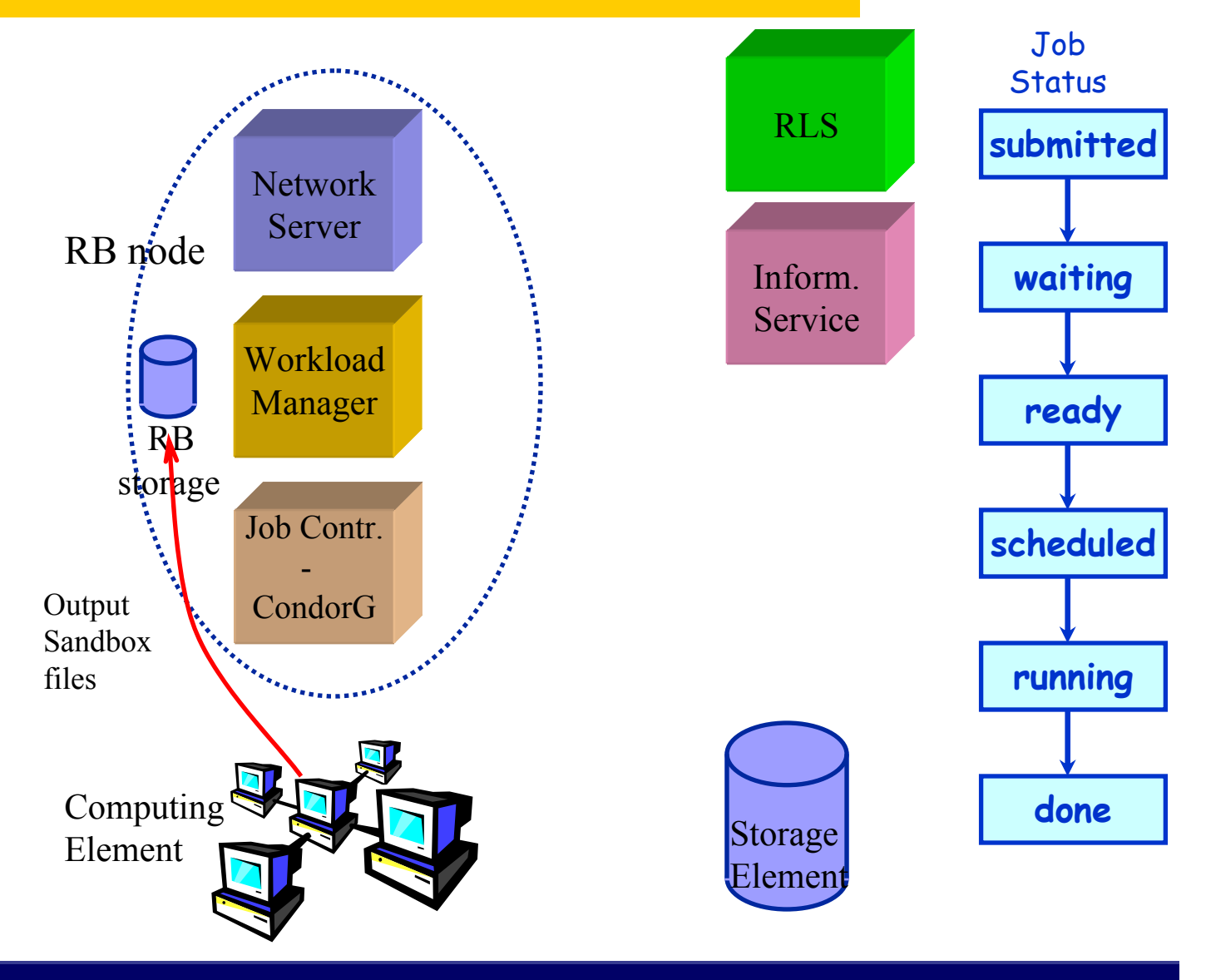

egee Enabling Grids for<br>E-science in Europe

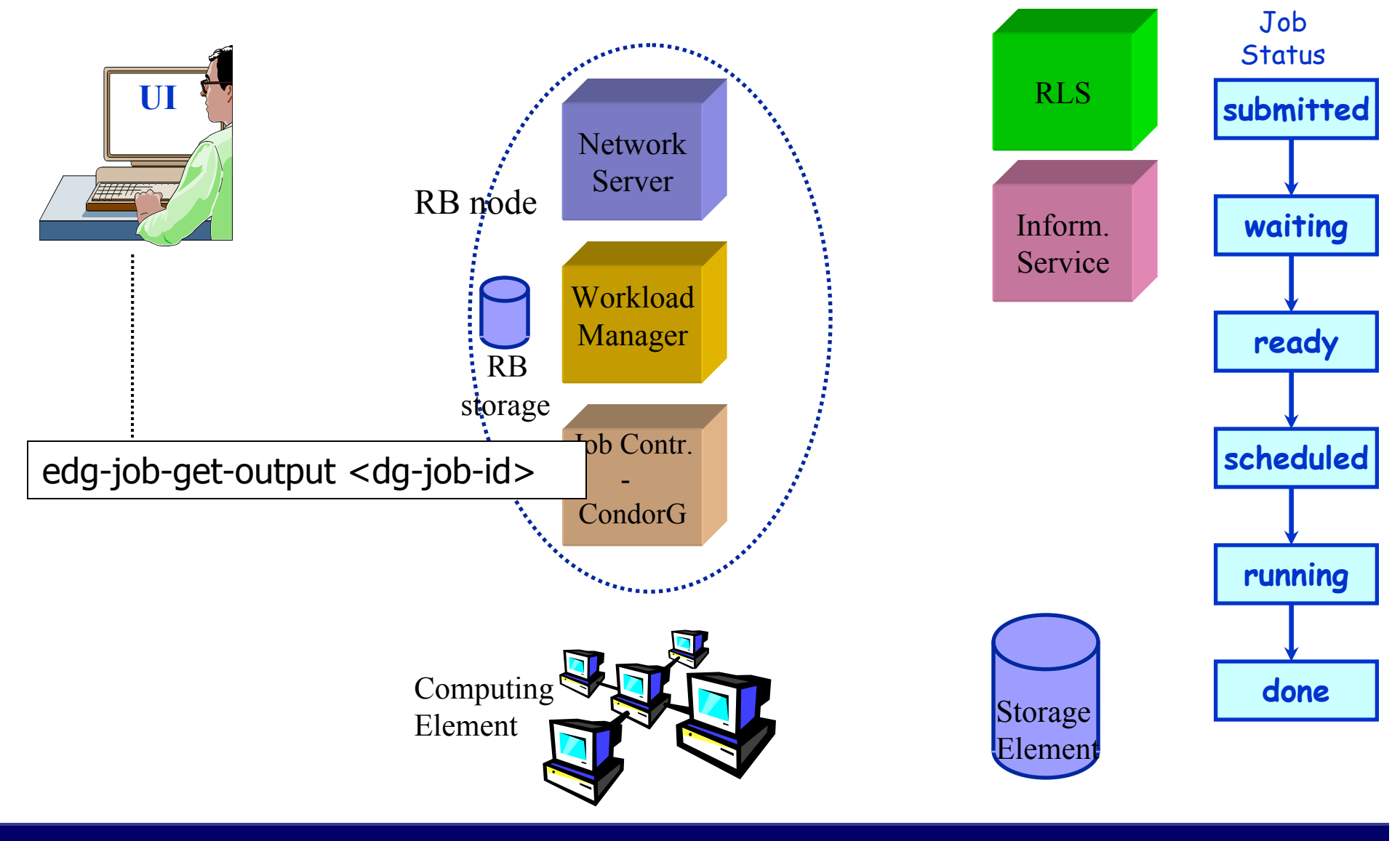

egee Enabling Grids for<br>E-science in Europe

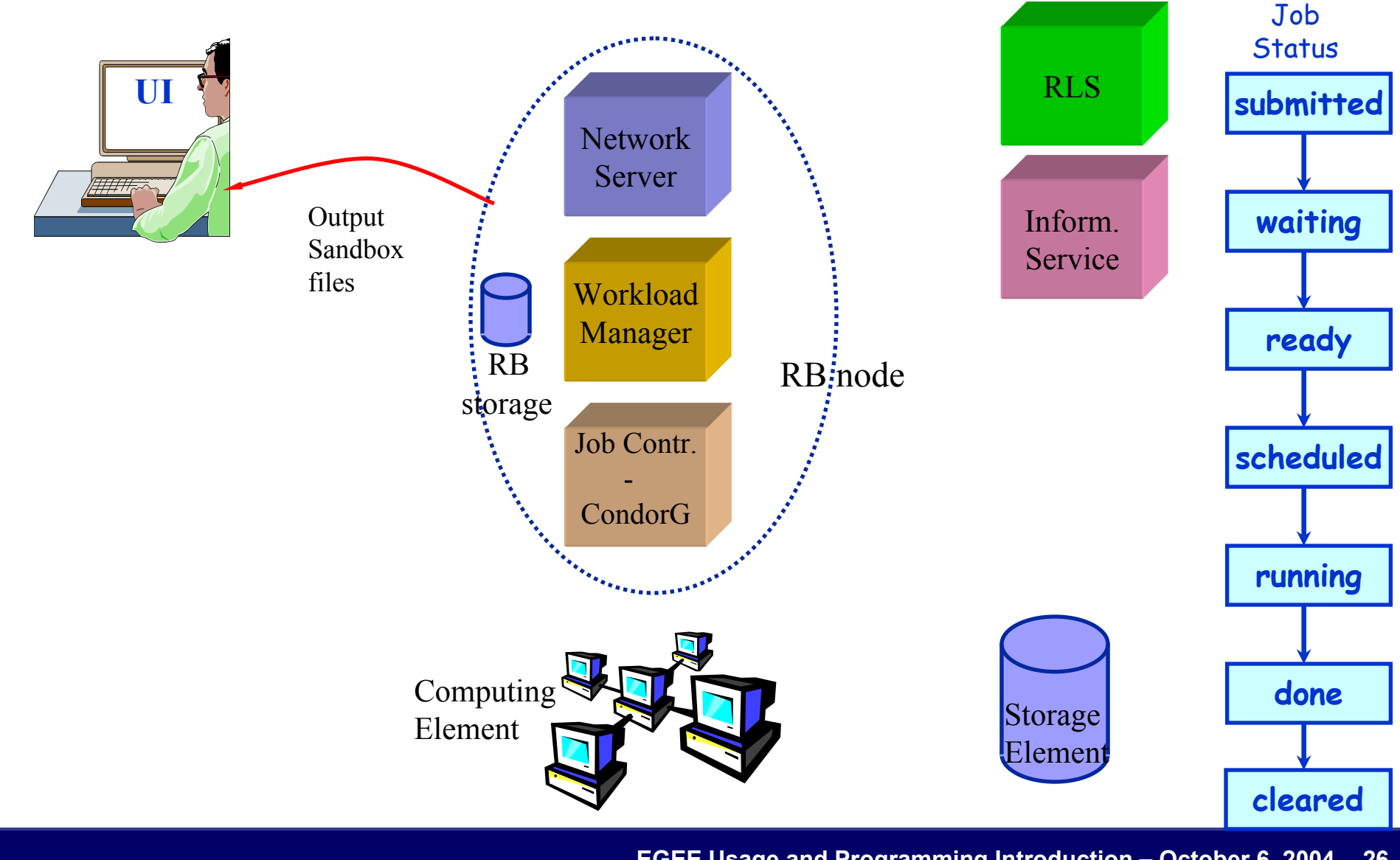

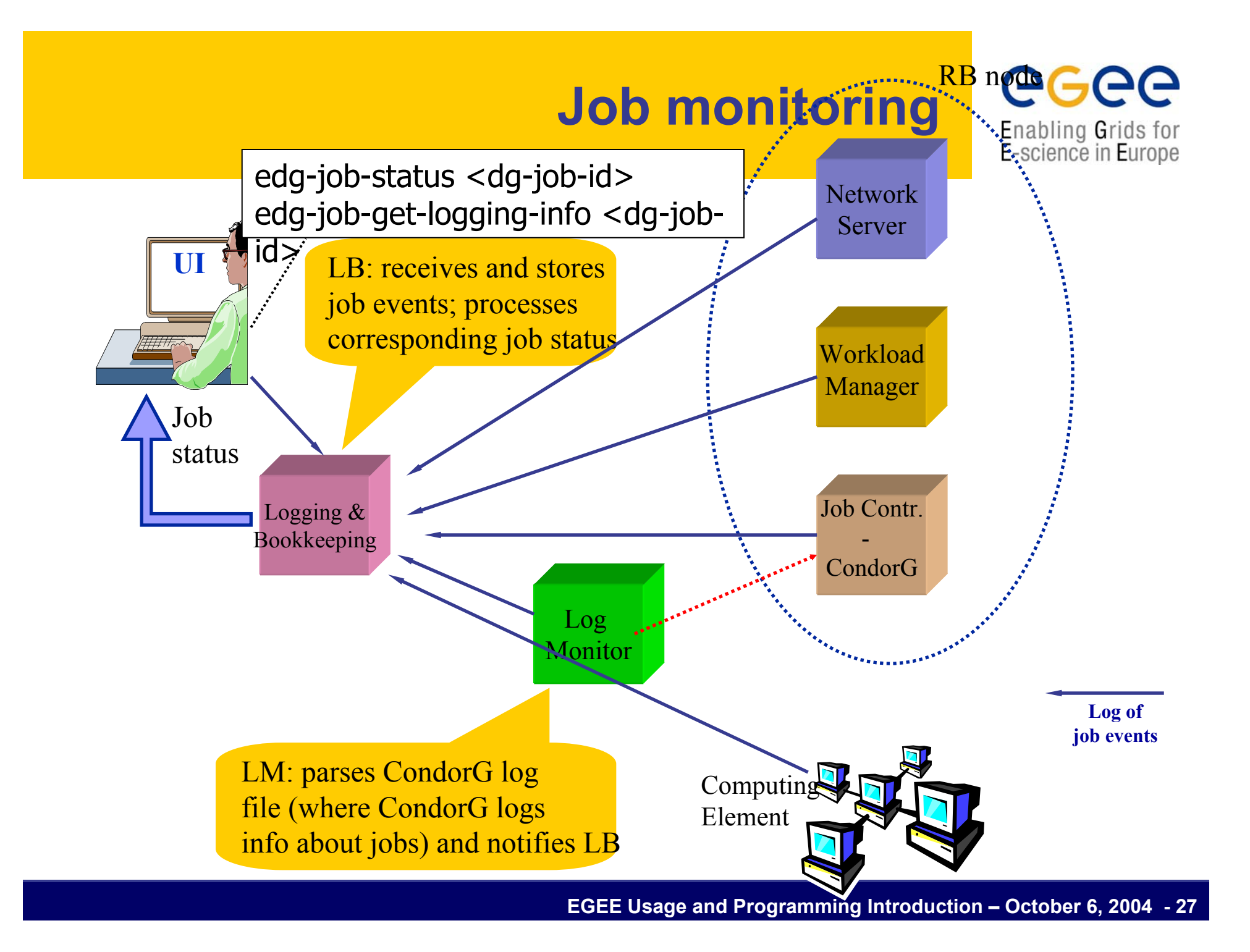

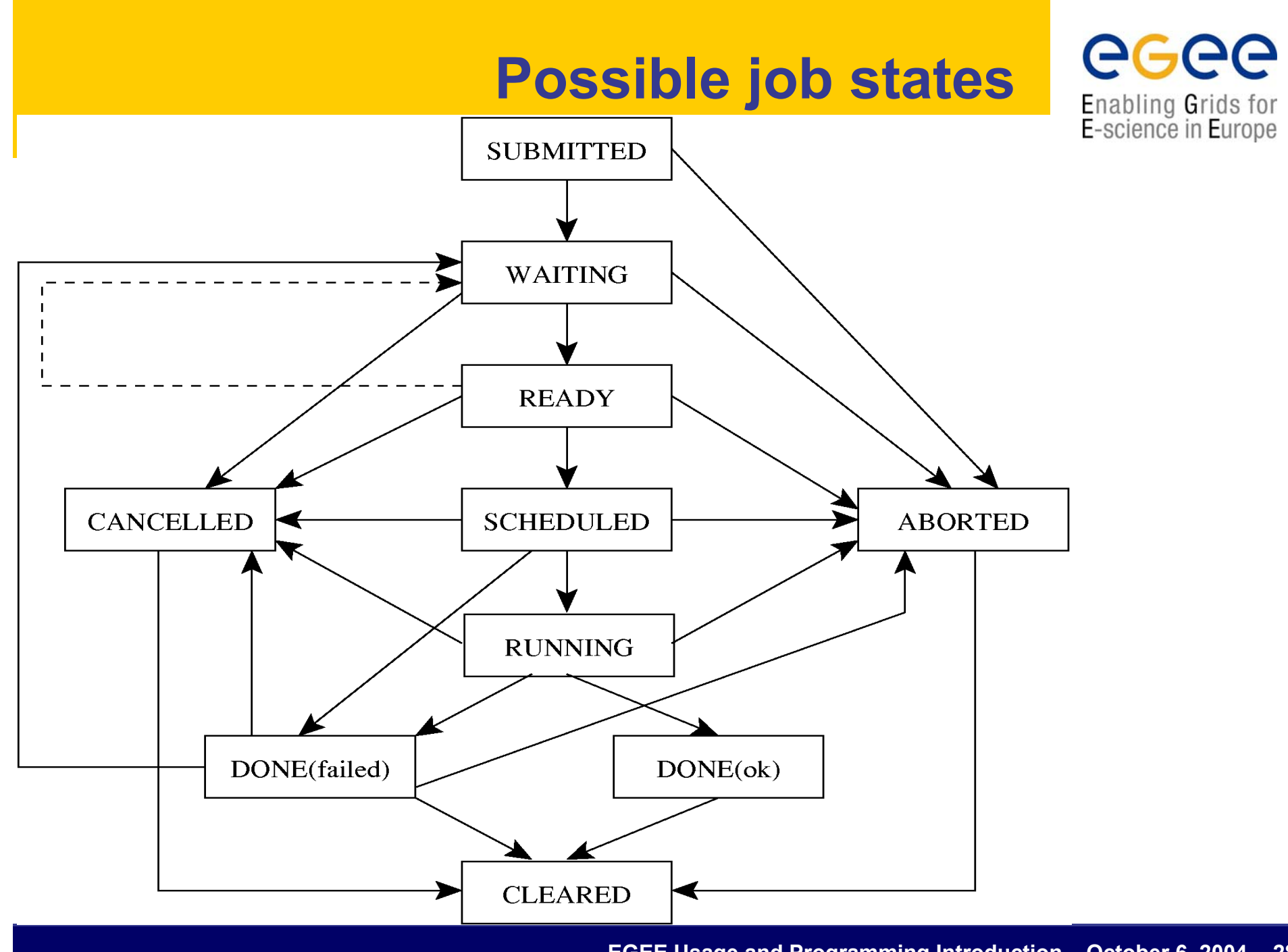

## **Job resubmission**

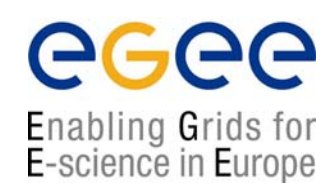

- If something goes wrong, the WMS tries to reschedule and resubmit the job (possibly on a different resource satisfying all the requirements)
- $\bullet$  Maximum number of resubmissions: min(RetryCount, MaxRetryCount)
	- RetryCount: JDL attribute
	- MaxRetryCount: attribute in the "RB" configuration file
- E.g., to disable job resubmission for a particular job: *RetryCount=0 ;* in the JDL file

#### **Other (most relevant) UI commands**

Enabling Grids for E-science in Europe

#### •**edg-job-list-match**

- Lists resources matching a job description
- Performs the matchmaking without submitting the job
- • **edg-job-cancel**
	- Cancels a given job
- **edg-job-status**
	- Displays the status of the job
- **edg-job-get-output**
	- Returns the job-output (the OutputSandbox files) to the user
- • **edg-job-get-logging-info**
	- Displays logging information about submitted jobs (all the events "pushed" by the various components of the WMS)
	- Very useful for debug purposes

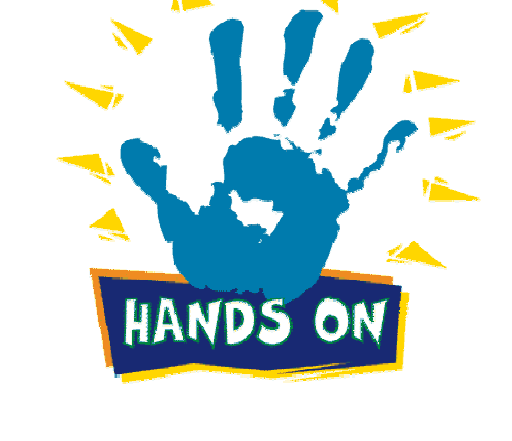

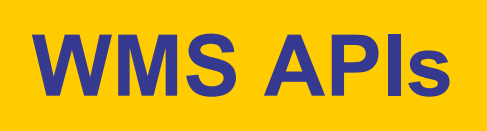

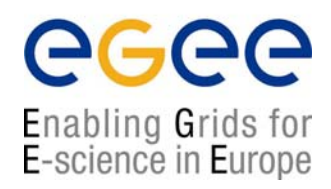

- The WMS makes C++ and Java APIs available for UI, LB consumer and client.
- In the following document:

**http://server11.infn.it/workload-grid/docs/DataGrid-01-TEN-0118-1\_2.pdf** details about the rpms containing the APIs are given.

• Correspondent doxigen documentation can be found in share/doc area. Ex.:

\$EDG\_LOCATION/share/doc/edg-wl-ui-api-cpp-lcg2.1.49/html

• BrokerInfo CLI and APIs are described:

**http://server11.infn.it/workload-grid/docs/edg-brokerinfo-user-guide-v2\_2.pdf**

## **WMS APIs**

egee Enabling Grids for<br>E-science in Europe

#### % ./workload Hello.jdl lxb0704.cern.ch 7772 lxb0704.cern.ch 9000

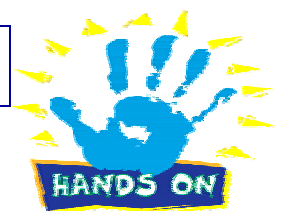

#### *#include <iostream>#include <string>*

*#include "edg/workload/logging/client/JobStatus.h" #include "edg/workload/common/utilities/Exceptions.h" #include "edg/workload/common/requestad/JobAd.h" #include "edg/workload/userinterface/client/Job.h"*

*using namespace std ; using namespace edg::workload::common::utilities ; using namespace edg::workload::logging::client ; /\* \*\*\*\*\*\*\*\*\*\*\*\*\*\*\*\*\*\*\*\*\*\*\*\*\*\*\*\*\*\*\*\*\*\*\*\*\*\*\*\*\*\*\*\*\*\*\*\*\*\*\*\*\*\*\*\*\*\*\*\*\*\*\*\*\*\*\*\*\*\*\*\*\*\**

*\* Example based on edg-wl-job-submit.cpp, edg-wl-job-status.cpp*

*\* for further examples see also:*

*http://isscvs.cern.ch:8180/cgibin/cvsweb.cgi/workload/userinterface/test/?cvsroot=lcgware*

*\* author: Heinz.Stockinger@cern.ch*

*Example usage on GILDA:* 

*\**

*\**

*\*\*/* 

*\* ./workload Hello.jdl grid004.ct.infn.it 7772 grid004.ct.infn.it 9000*

CVS source of examples

```
int main (int argc,char *argv[])
{
 cout << "Workload Management API Example " << endl;
 try{
  if (argc < 6 || strcmp(argv[1],"--help") == 0) {
   cout << "Usage : " << argv[0] 
                   << " <JDL file> <ns host> <ns port> <lbHost> <lbPort> [<ce_id>]" 
                   << endl;
   return -1;
  }
  edg::workload::common::requestad::JobAd jab;
  jab.fromFile ( argv[1] ) ;
  edg::workload::userinterface::Job job(jab);
  job.setLoggerLevel (6) ;
  cout << "Submit job to " << argv[2] << ":" << argv[3] << endl;
  cout << "LB address: "<< argv[4] << ":" << argv[5] << endl;
  cout << "Please wait..." << endl;
  // We now submit the job. If a CE is given (argv[6]), we send it directly 
  // to the specified CE
  //if (argc ==6)
   job.submit (argv[2], atoi(argv[3]), argv[4], atoi(argv[5]), "") ;
  elsejob.submit (argv[2], atoi(argv[3]), argv[4], atoi(argv[5]), argv[6] ) ;
  cout << "Job Submission OK; JobID= " 
                 << job.getJobId()->toString() << endl << flush ;
```
## **WMS APIs**

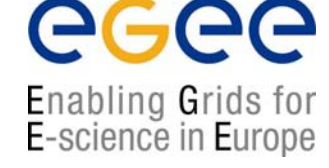

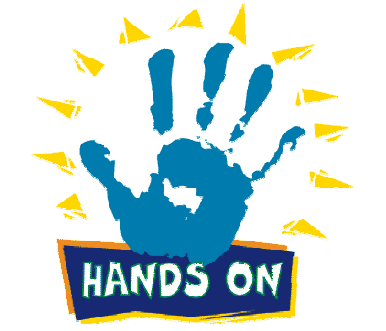

 The JobAd class provides users with management operations on JDL files We instantiate a Job object that corresponds to our JDL file and handles our job

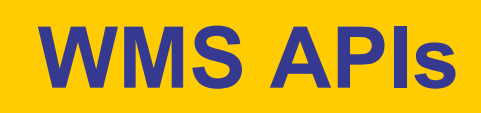

eeee Enabling Grids for<br>E-science in Europe

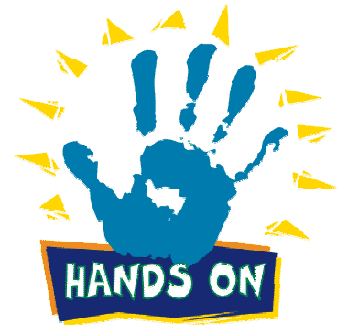

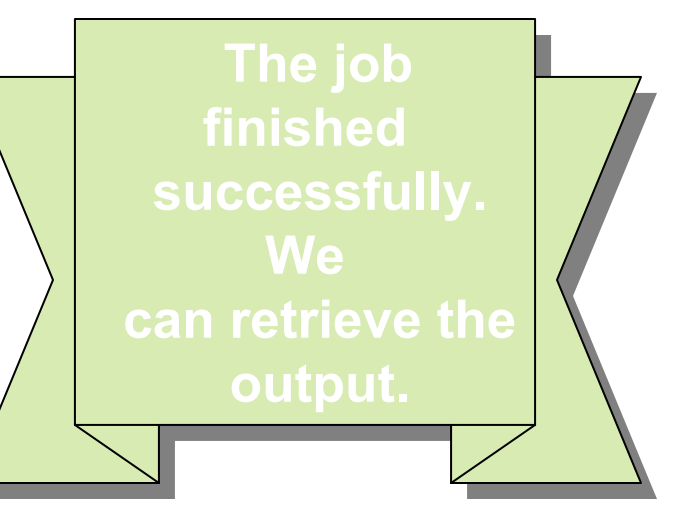

```
// Print some detailed error information in case the job did not
  // succeed.//if ((status.status == 8) || (status.status == 9)) {
   printStatus(status);
   exit(-1);
  }
  // Now that the job has successfully finished, we retrieve the output
  //string outputDir ="/tmp";
  job.getOutput(outputDir);
  cout << "\nThe output has been retrieved and stored in the directory "
                  << outputDir << endl;
  return 0;
} catch (Exception &exc){
  cerr << "\nWMS Error\n";
  cerr << exc.printStackTrace();
 } 
 return -1;
}
```
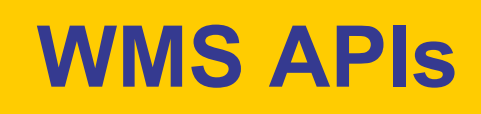

#### egee **Enabling Grids for** E-science in Europe

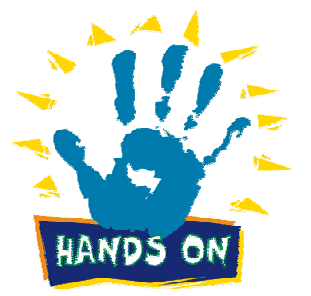

#### $C = qcc-3.2.2$ *GLOBUS\_FLAVOR = gcc32*

*ARES\_LIBS = -lares BOOST\_LIBS = -L/opt/boost/gcc-3.2.2/lib/release -lboost\_fs \ -lboost\_thread -lpthread -lboost\_regex CLASSAD\_LIBS = -L/opt/classads/gcc-3.2.2/lib -lclassad EXPAT\_LIBS = -lexpat GLOBUS\_THR\_LIBS = -L/opt/globus/lib -lglobus\_gass\_copy\_gcc32dbgpthr \ -lglobus\_ftp\_client\_gcc32dbgpthr -lglobus\_gass\_transfer\_gcc32dbgpthr \ -lglobus\_ftp\_control\_gcc32dbgpthr -lglobus\_io\_gcc32dbgpthr \ -lglobus\_gss\_assist\_gcc32dbgpthr -lglobus\_gssapi\_gsi\_gcc32dbgpthr \ -lglobus\_gsi\_proxy\_core\_gcc32dbgpthr \ -lglobus\_gsi\_credential\_gcc32dbgpthr \ -lglobus\_gsi\_callback\_gcc32dbgpthr -lglobus\_oldgaa\_gcc32dbgpthr \ -lglobus\_gsi\_sysconfig\_gcc32dbgpthr \ -lglobus\_gsi\_cert\_utils\_gcc32dbgpthr \ -lglobus\_openssl\_gcc32dbgpthr -lglobus\_proxy\_ssl\_gcc32dbgpthr \ -lglobus\_openssl\_error\_gcc32dbgpthr -lssl\_gcc32dbgpthr \ -lcrypto\_gcc32dbgpthr -lglobus\_common\_gcc32dbgpthr GLOBUS\_COMMON\_THR\_LIBS = -L/opt/globus/lib -L/opt/globus/lib \ -lglobus\_common\_gcc32dbgpthr GLOBUS\_SSL\_THR\_LIBS = -L/opt/globus/lib -L/opt/globus/lib \ -lssl\_gcc32dbgpthr -lcrypto\_gcc32dbgpthr VOMS\_CPP\_LIBS = -L/opt/edg/lib -lvomsapi\_gcc32dbgpthr all: workload* 

#### **Makefile**

#### *workload: workload.o*

*\$(CC) -o workload \ -L\${EDG\_LOCATION}/lib -ledg\_wl\_common\_requestad \ –lpthread \ -ledg\_wl\_userinterface\_client \ -ledg\_wl\_exceptions -ledg\_wl\_logging \ -ledg\_wl\_loggingpp \ -ledg\_wl\_globus\_ftp\_util -ledg\_wl\_util \ -ledg\_wl\_common\_requestad \ -ledg\_wl\_jobid -ledg\_wl\_logger -ledg\_wl\_gsisocket\_pp \ -ledg\_wl\_checkpointing -ledg\_wl\_ssl\_helpers \ -ledg\_wl\_ssl\_pthr\_helpers \ \$(VOMS\_CPP\_LIBS) \ \$(CLASSAD\_LIBS) \$(EXPAT\_LIBS) \$(ARES\_LIBS) \ \$(BOOST\_LIBS) \ \$(GLOBUS\_THR\_LIBS) \ \$(GLOBUS\_COMMON\_THR\_LIBS) \ \$(GLOBUS\_SSL\_THR\_LIBS) \ workload.o* 

#### *workload.o: workload.cpp*

*\$(CC) -I \${EDG\_LOCATION}/include \ -I/opt/classads/gcc-3.2.2/include -c workload.cpp*

*clean:*

*rm -rf workload workload.o*

# **Hands-on time!**

Enabling Grids for E-science in Europe

• Create an executable that, using the *BrokerInfo APIs BrokerInfo APIs*, lists all close SEs.

- Submit this job via a JDL file
- Retrive the output of the job
- Check that the output contains the

information you want

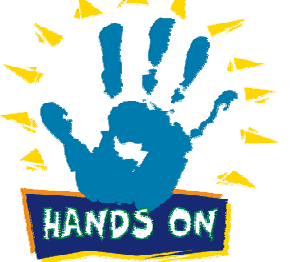

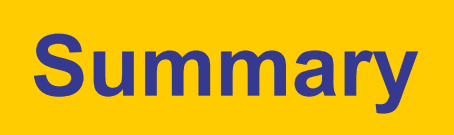

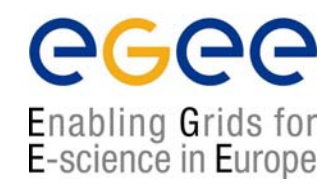

- We explained the main functionality of the Workload Management System
- The JDL file describe a user job
- A set of commands allow the user to get status information and retrieve relevant data
- APIs are available in C++ and Java for UI, LB and BrokerInfo.
- We exercized the UI C++ APIs